## Setting Up Your BMT User Account

Each group or agency has a designated Benefit Manager Toolkit (BMT) administrator who controls additional user access and permissions. Contact your BMT administrator to set up your account, then follow the instructions in this document.

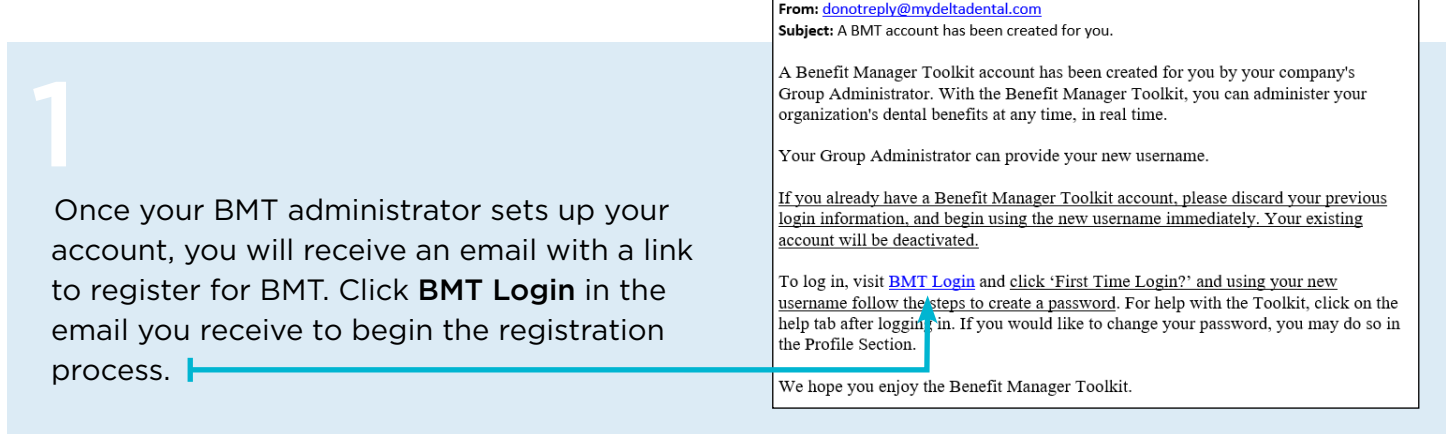

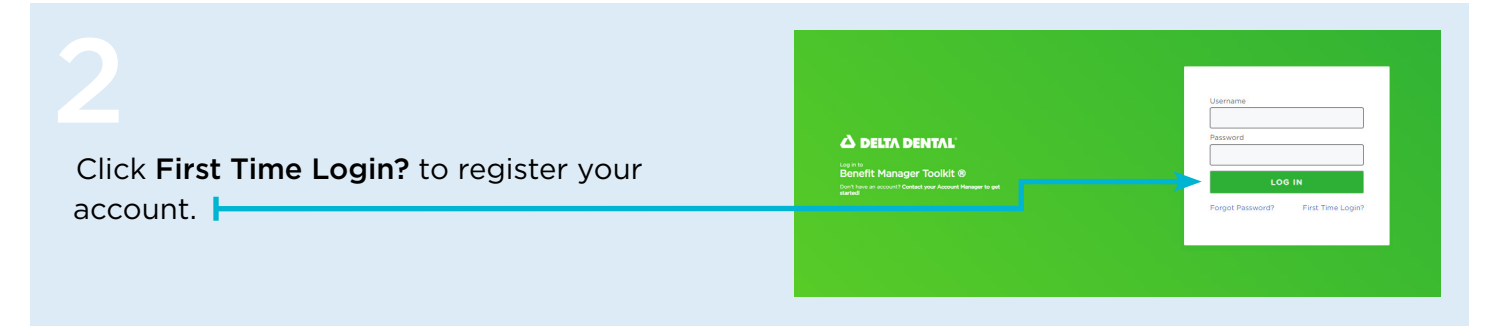

Your BMT administrator created your username when they set up your account. If you don't know your username, contact your BMT administrator. Then, enter your username and click Submit.

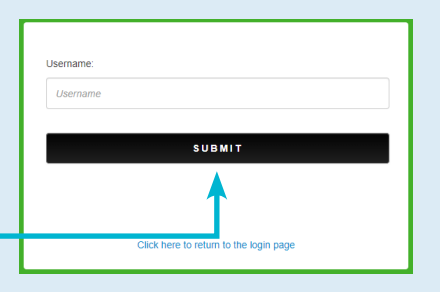

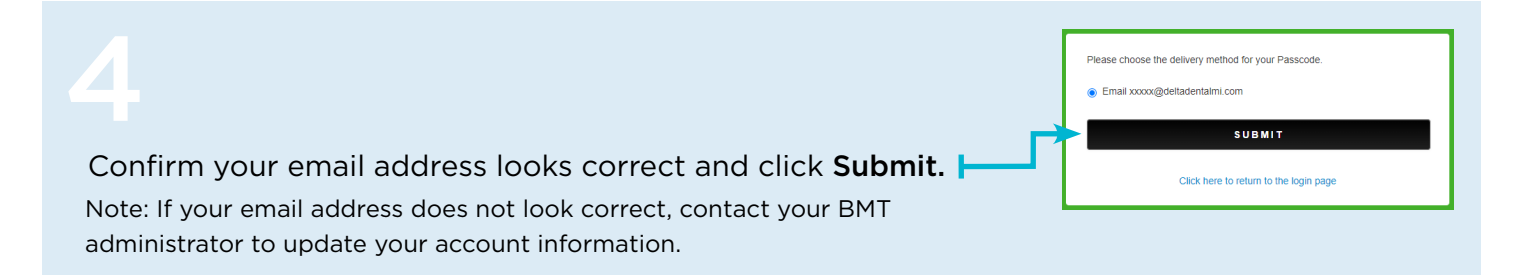

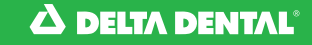

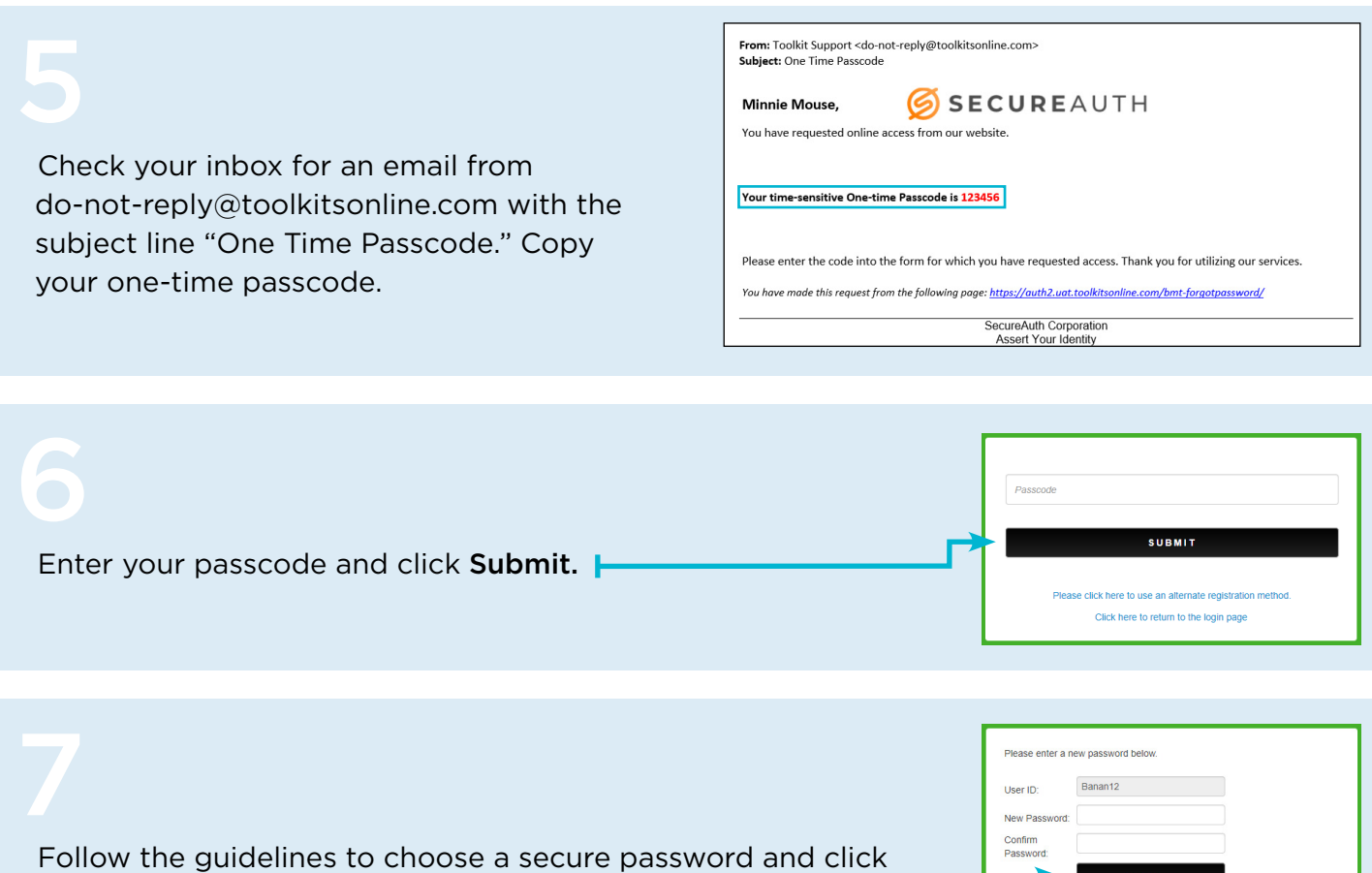

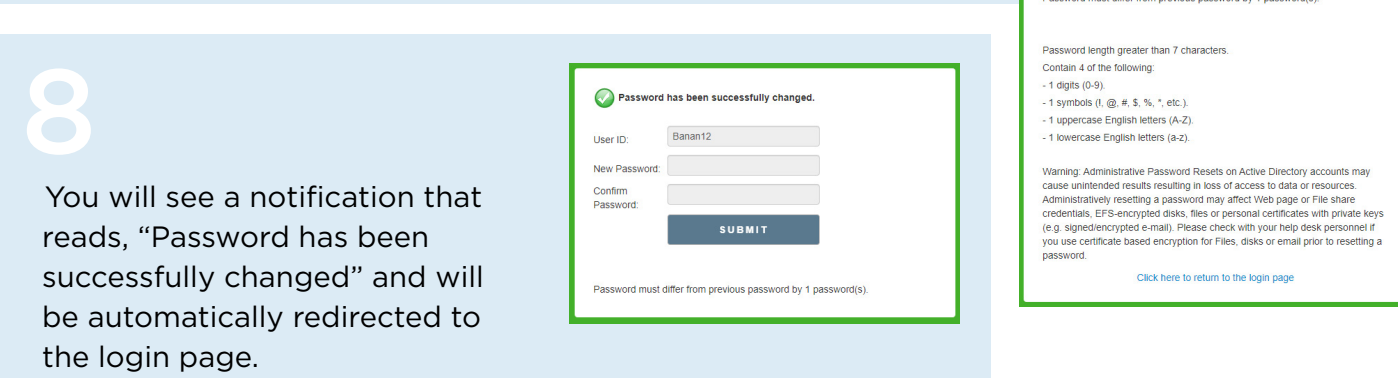

Depending on the permissions granted by your administrator, you can use BMT to add, terminate or change enrollments; view invoices; view claims information; order ID cards and more.1

For helpful tips, videos and a BMT user guide, visit [deltadentalaz.com/employer/forms.](https://deltadentalaz.com/employer/forms)

Submit. **F** 

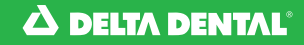